## **Getting Started with Tizen SDK : How to develop a Web app**

Hong Gyungpyo

洪競杓

Samsung Electronics Co., Ltd

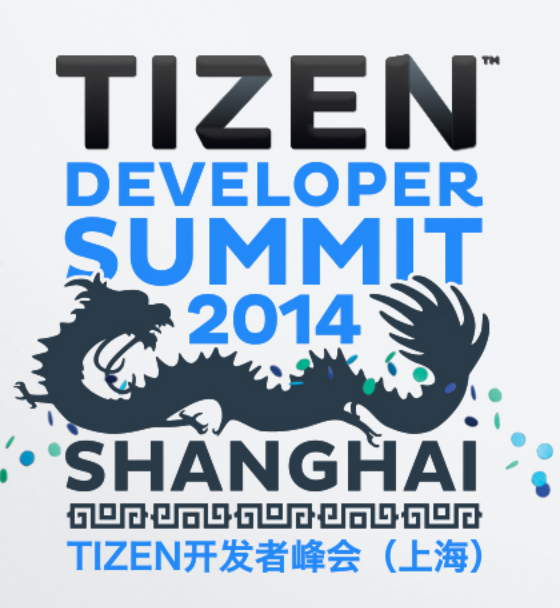

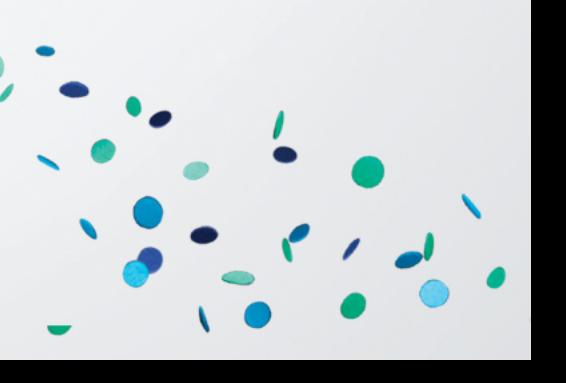

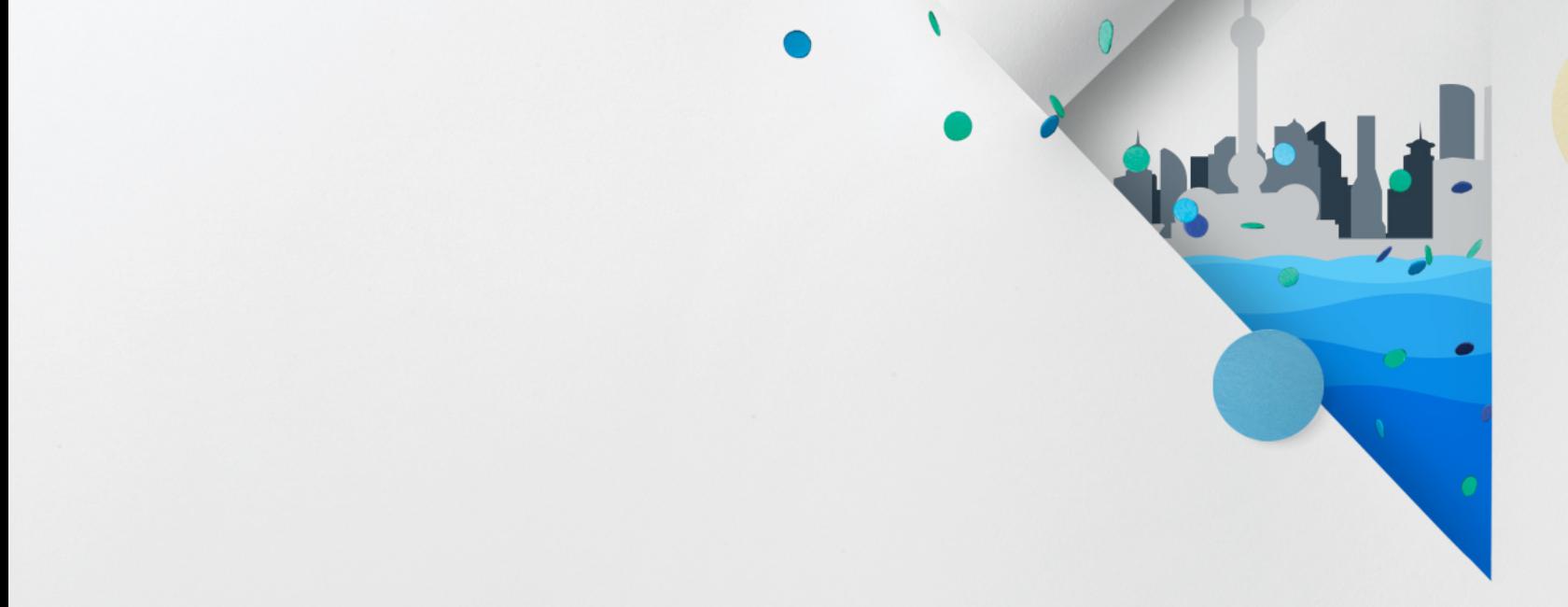

# **Introduction to Tizen SDK**

 $\bullet$   $\bullet$   $\prime$   $\bullet$ 

# **Tizen Platform (1/2)**

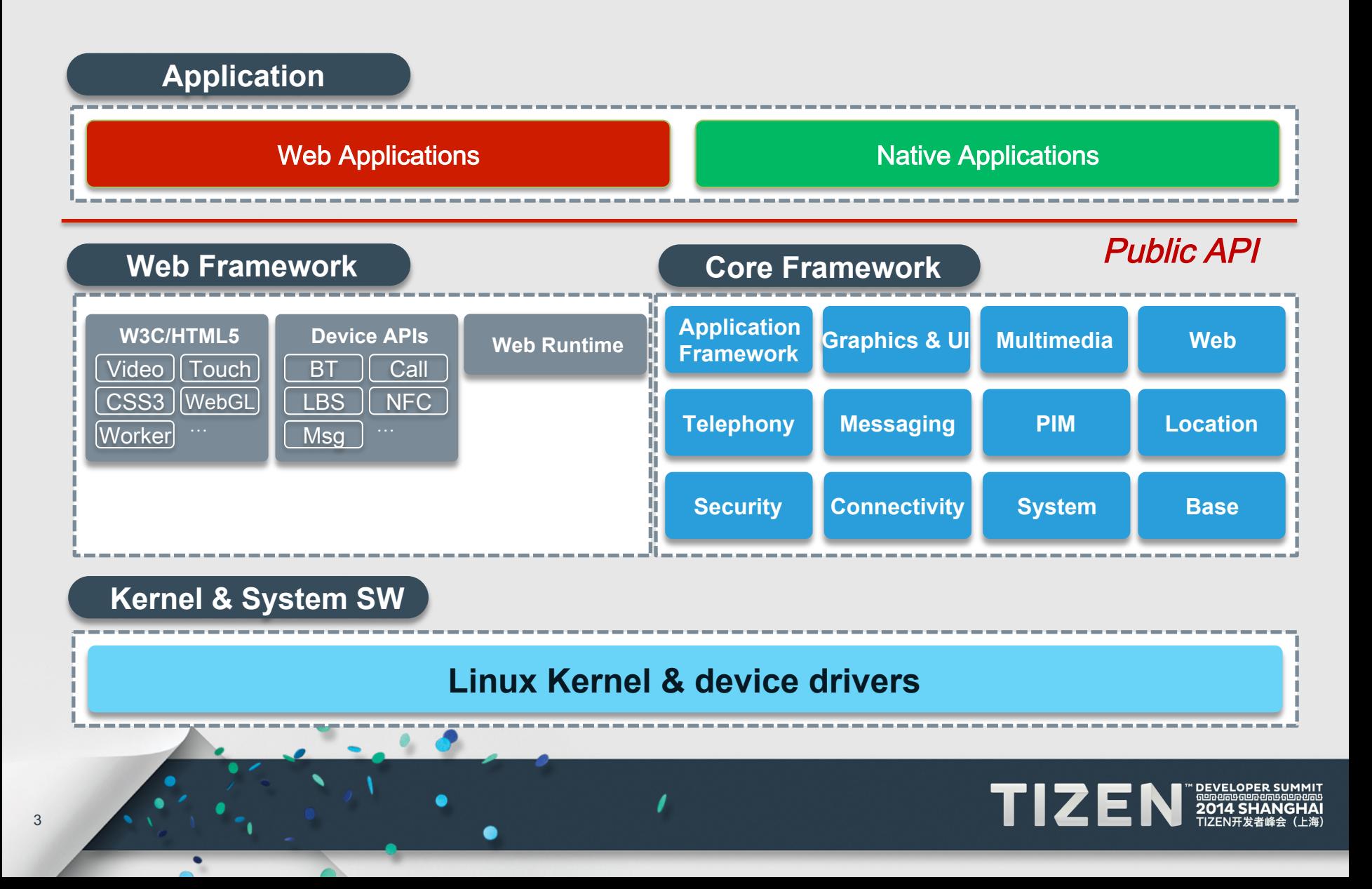

### **Tizen Platform (2/2)**

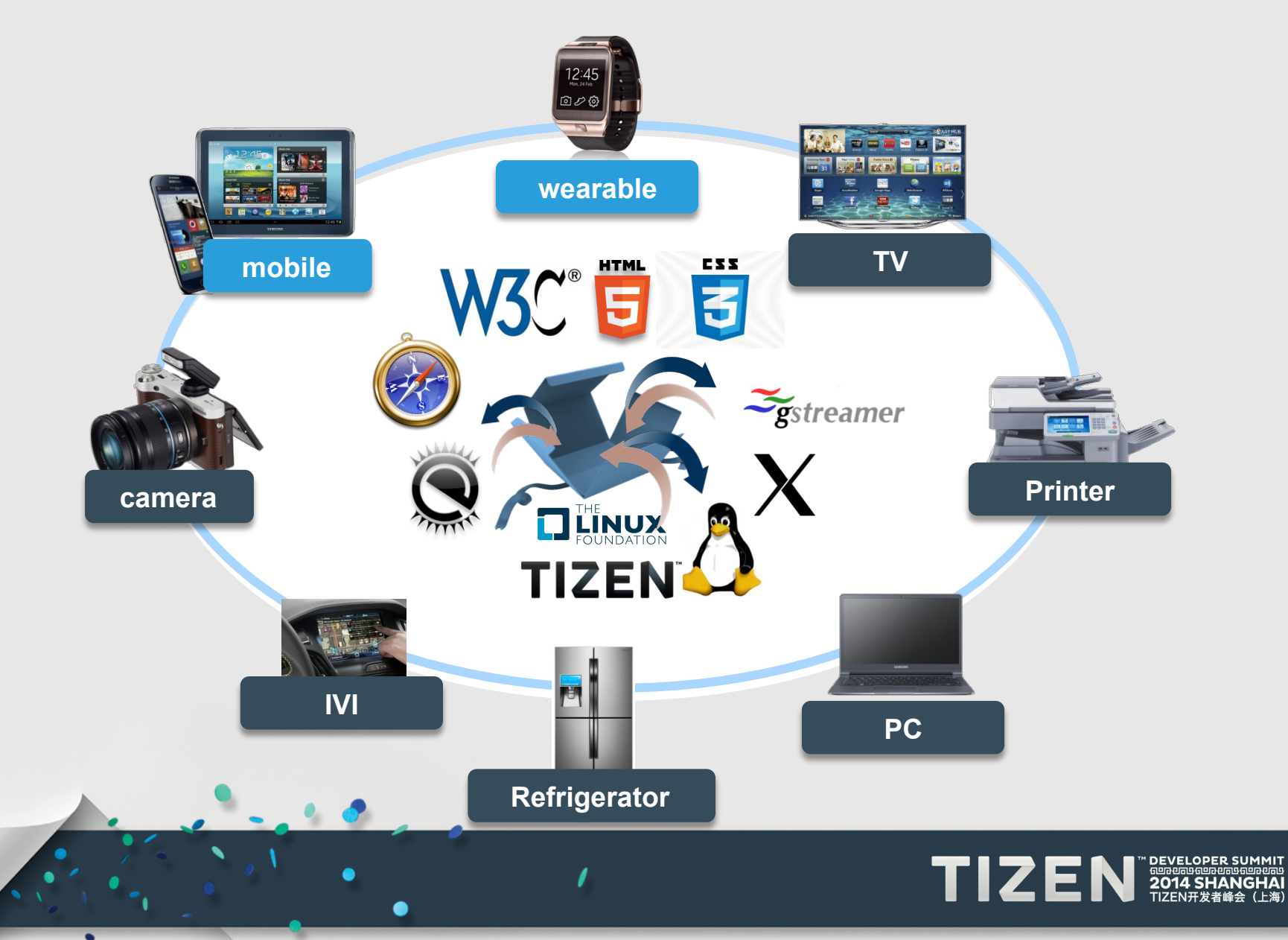

#### **Tizen SDK Features – an Overview**

- **An Integrated set of Tools for Developing The Tizen App** 
	- IDE, GUI Builder, Emulator/Simulator, Debugging, Profiling, Add-On SDK

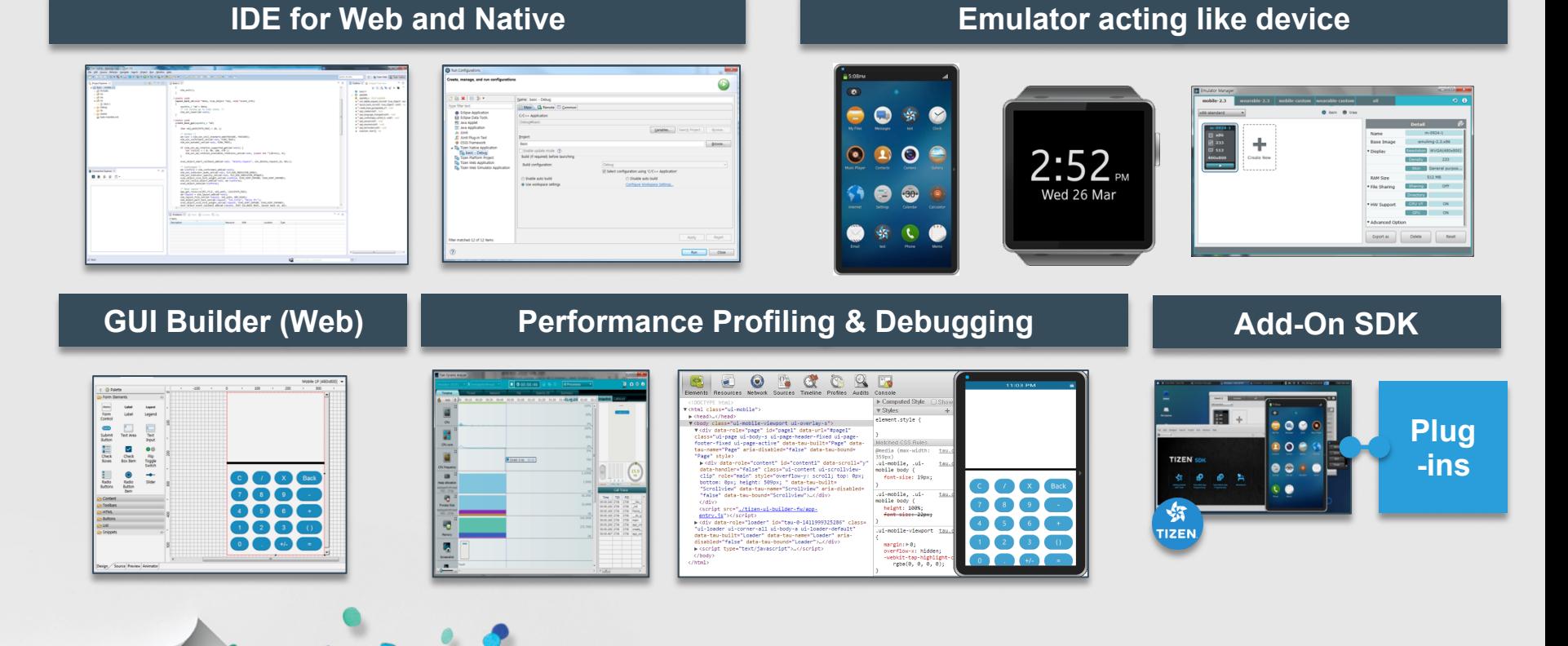

TIZEN

 $20'$ 

#### 5

### **Features[1] - IDE for Web and Native Apps**

#### • **Development Environment for generating Codes**

- Project Management (Mobile-Web, Mobile-Native and Wearable-Web)
	- W3C based Web Application, C/C++ based Native Application
	- Mobile and Wearable Profile

#### • **Assisting Code Editing**

• Code Navigation, Code Hovering, Code Complete

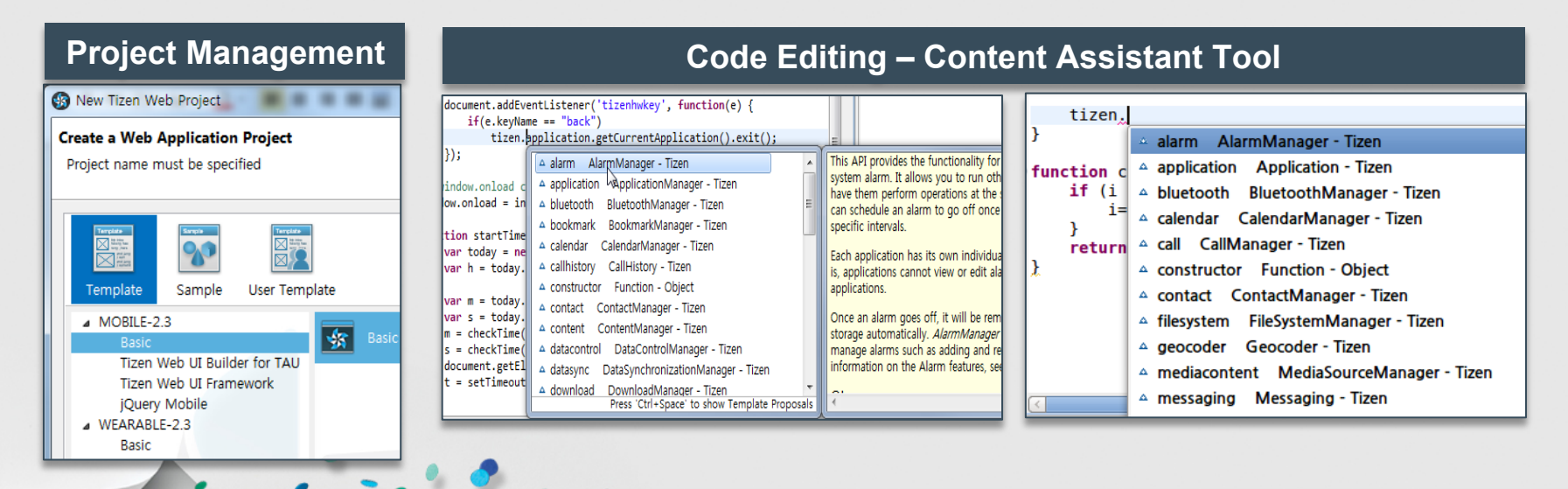

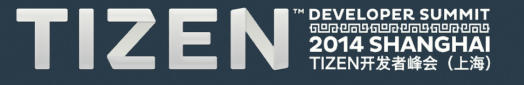

### **Features[2] - GUI Builder for Web App (1/3)**

#### • **Develop Web App UI with GUI builder**

- Edit Multi-resolution and Manage Multi aspect-ratio
- Generate Code to HTML/CSS/JS

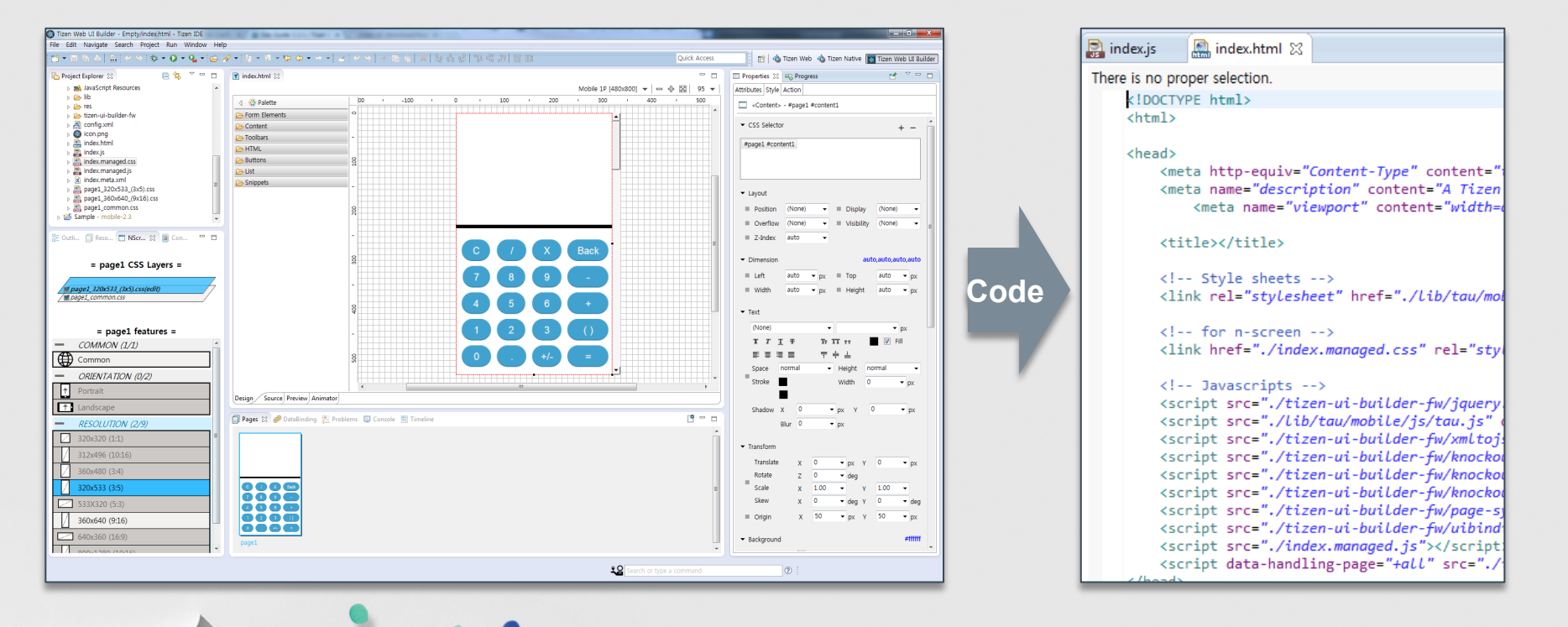

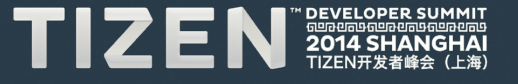

### **Features[2] - GUI Builder for Web App (2/3)**

- **Guide Reference Resolution for Multi devices** 
	- Can apply One App to Different resolution Screen
- **N-Screen supports several layouts for multiple screen size** 
	- The App UI Can fit to various Aspect-Ratio Screen using CSS3 Media Query.

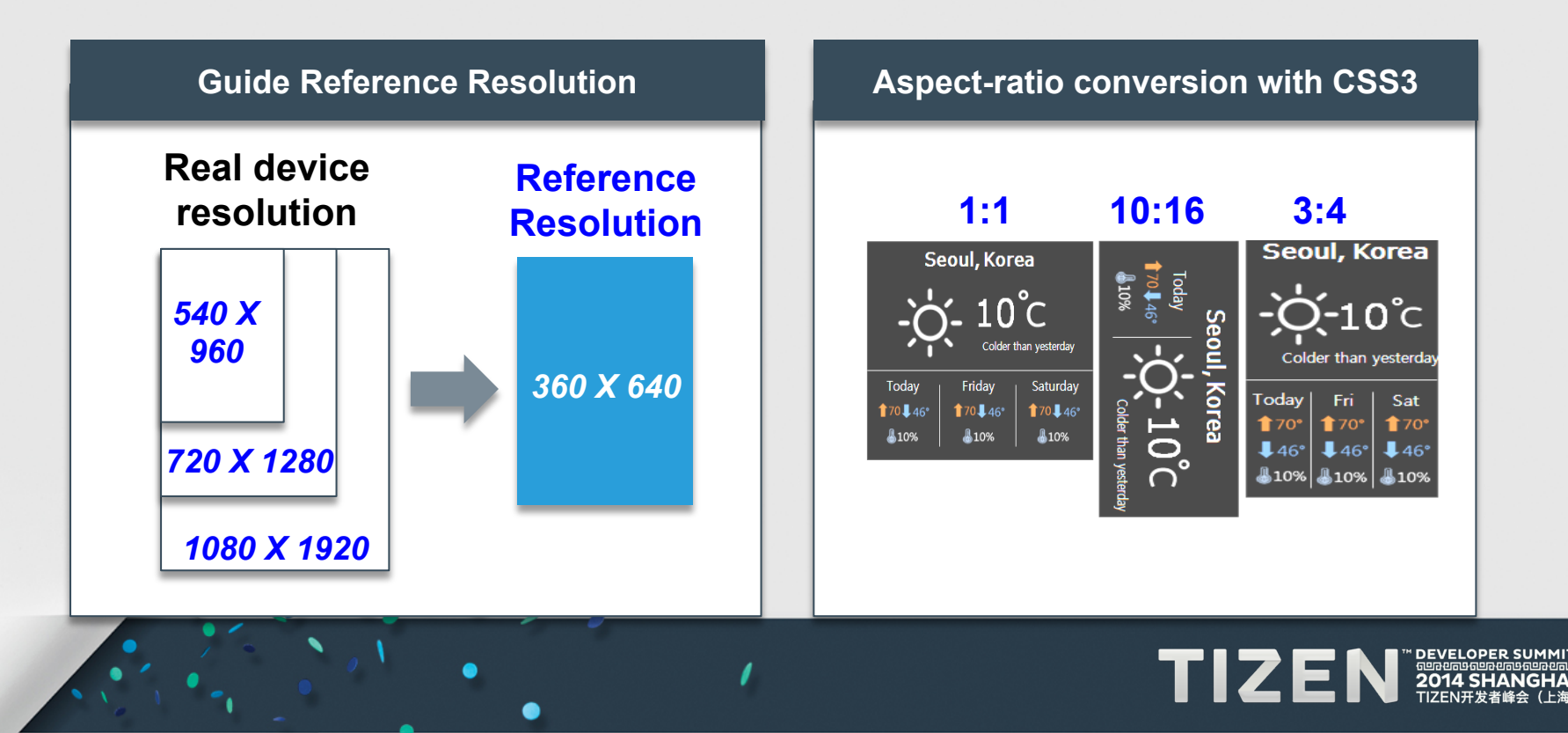

### **Features[2] - GUI Builder for Web App (3/3)**

#### • **Examples of Reference Resolution**

 $\bullet$ 

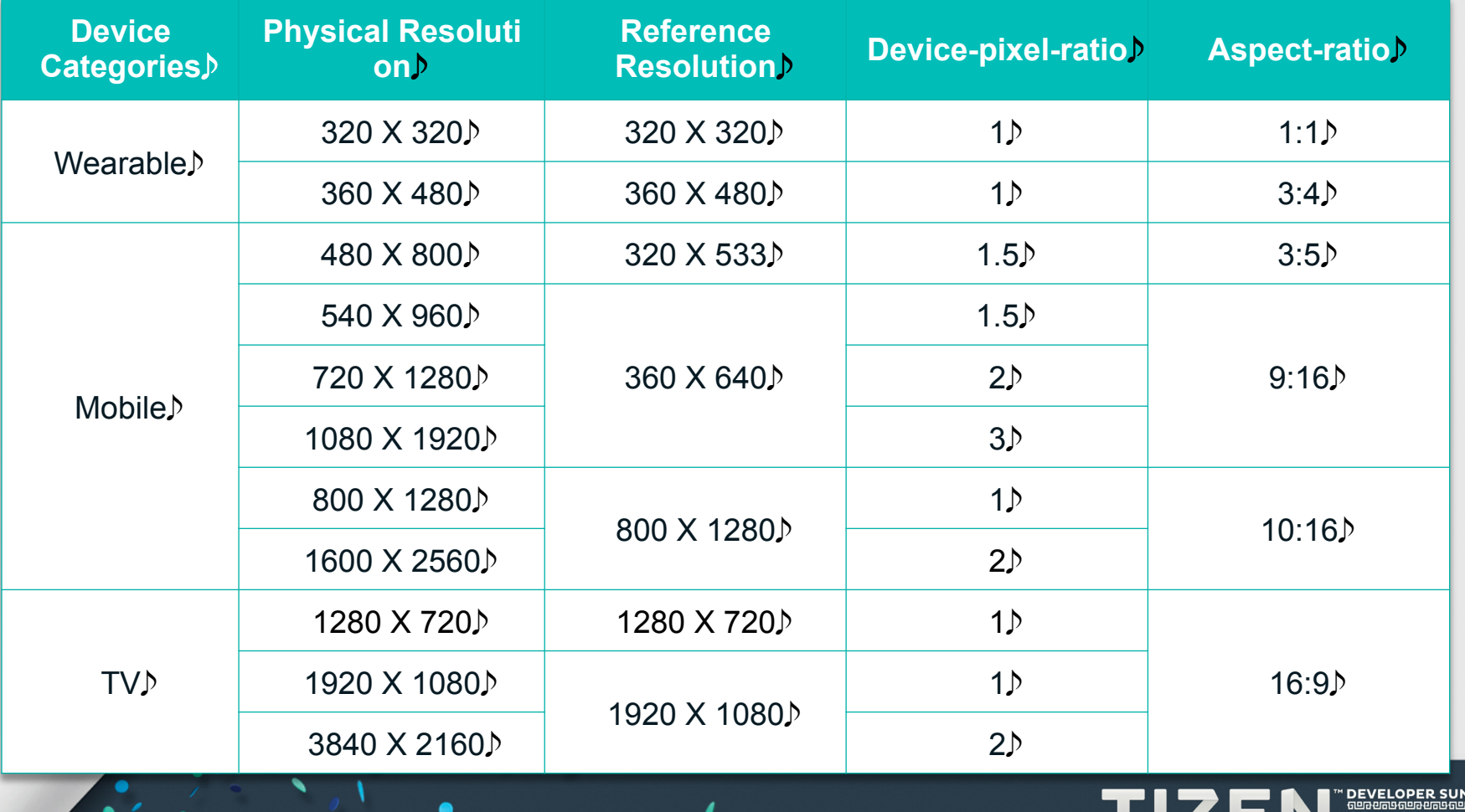

### **Features[3] – Emulator acting like Device**

- **Launching Apps on Emulators without Devices** 
	- Emulator Manager set Resolutions and Launch Emulators
- **Event Injector generate Real device Signal for Emulator**

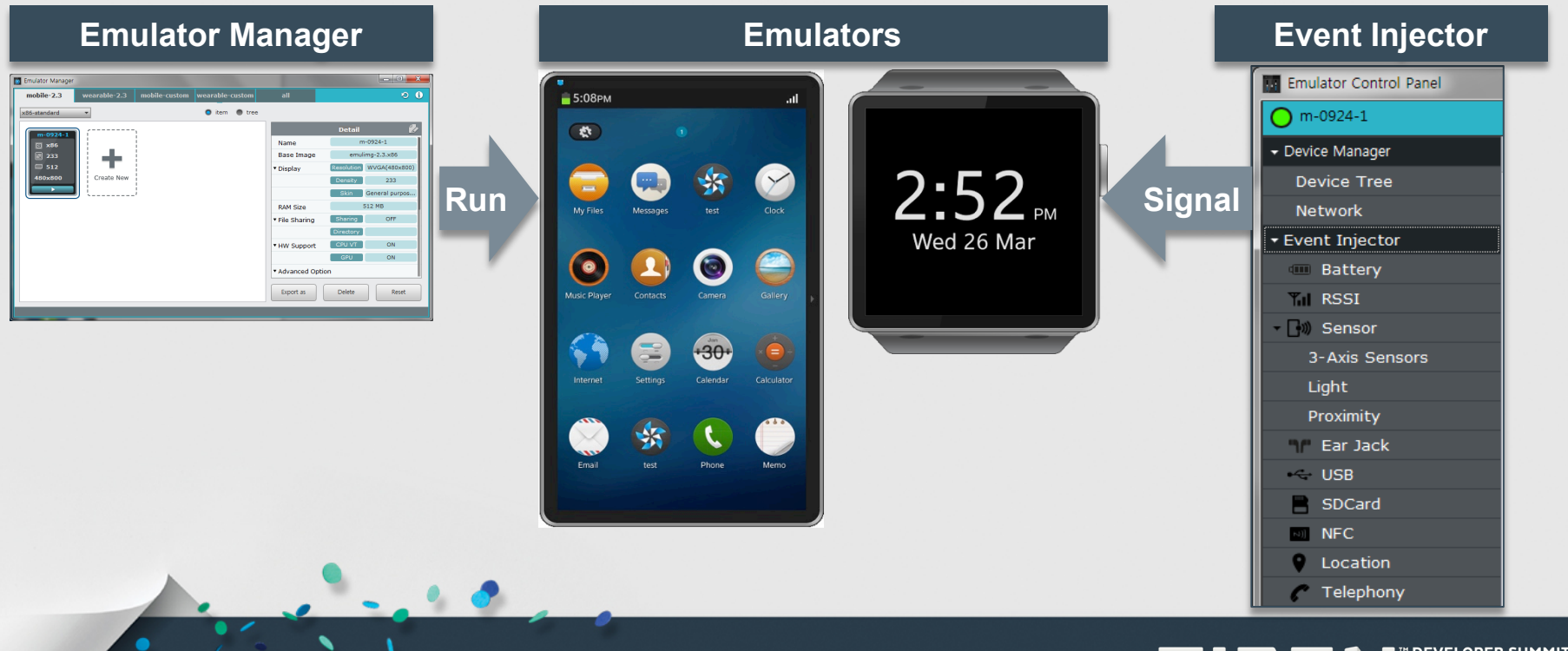

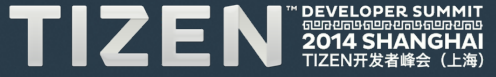

## **Features[4] – Debugging & Profiling (1/2)**

#### • **Support various debugging tools**

- with GDB, Log tracer, Dynamic Analyzer
- **Dynamic Analyzer** 
	- H/W Resource usage (CPU, GPU, Memory, Power, Network)
	- UI Event Point, Tracing Function Call stack, Used API Lists

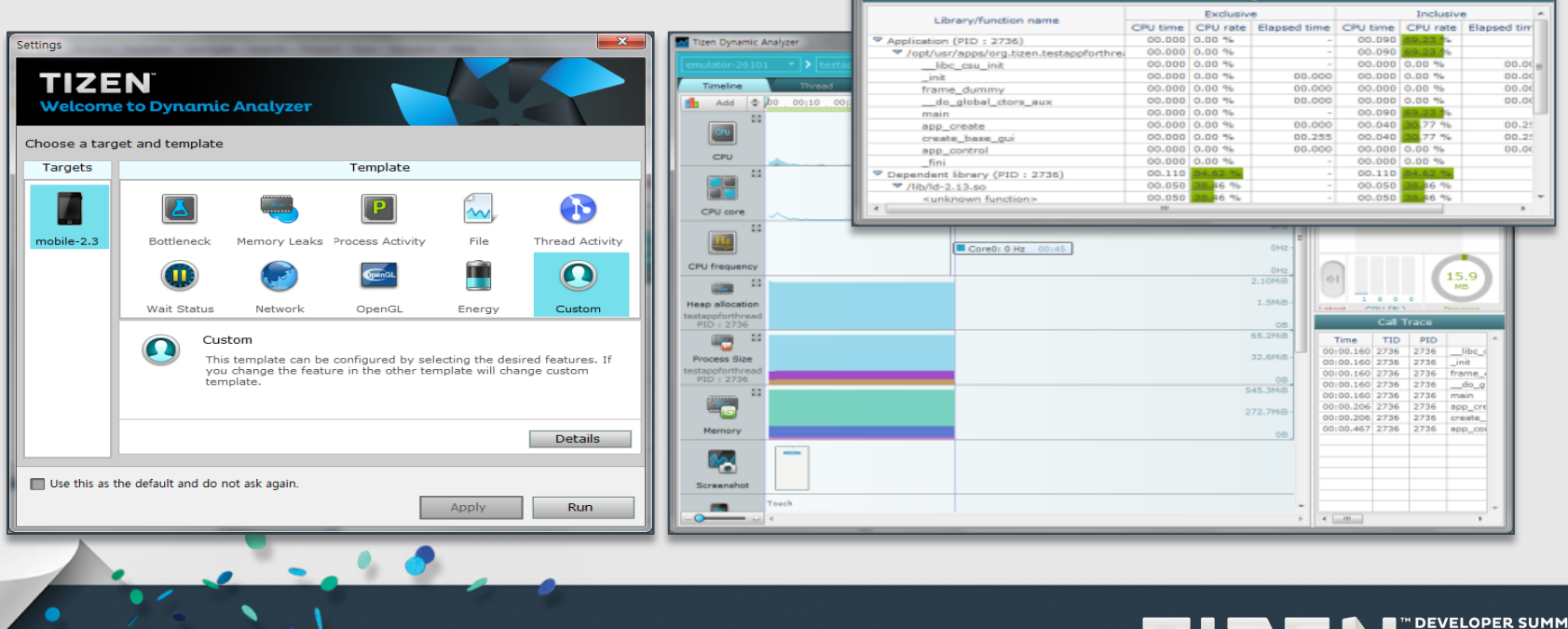

## **Features[4] – Debugging & Profiling (2/2)**

#### • **Dynamic Analyzer for Profiling**

- On Target/Emulator : Gathering HW and SW information - SWAP(System-Wide Analyzer of Performance)
- On SDK : Displaying Visual Information in real time

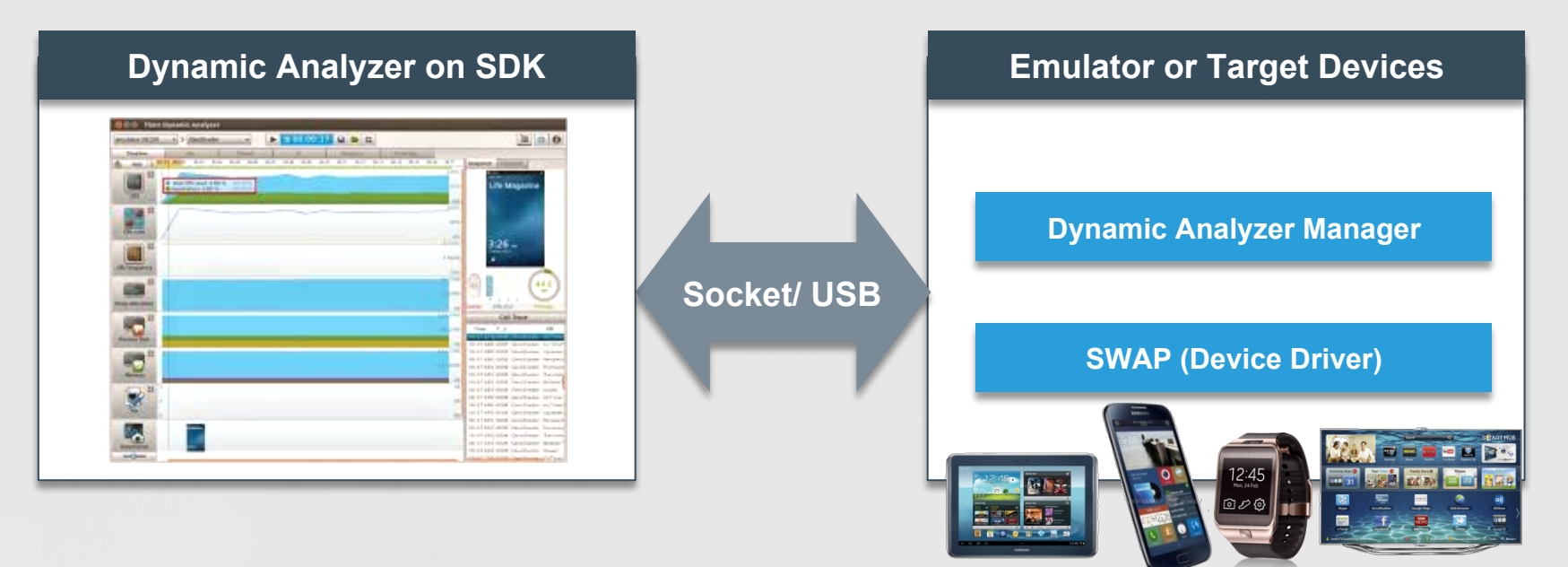

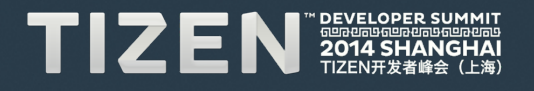

#### **Features[5] - Add-On SDK to extend services**

- **Providing Extended Features/Services using Add-On SDK** 
	- Server-Side services, HW Dependent APIs, Analysis Tools
	- Download from
		- www.tizen.org, Manufacturer, 3rd party site

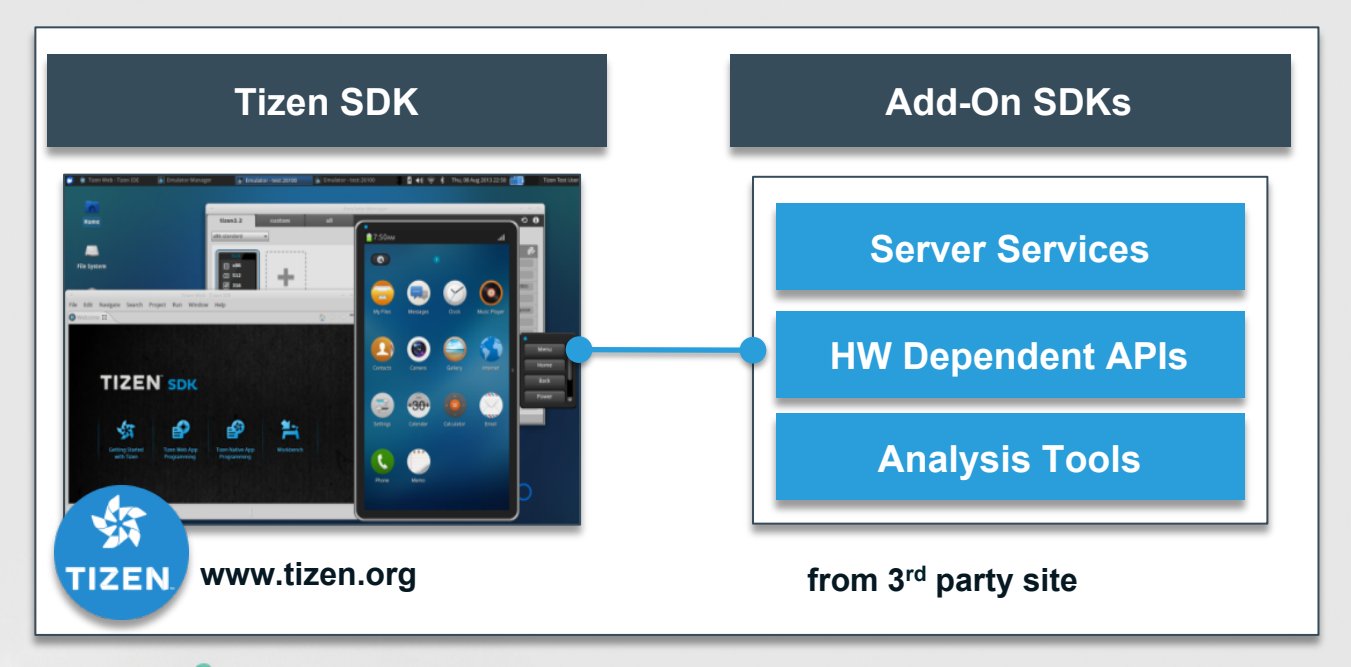

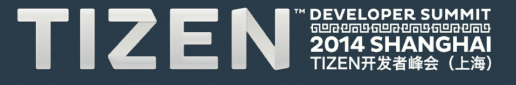

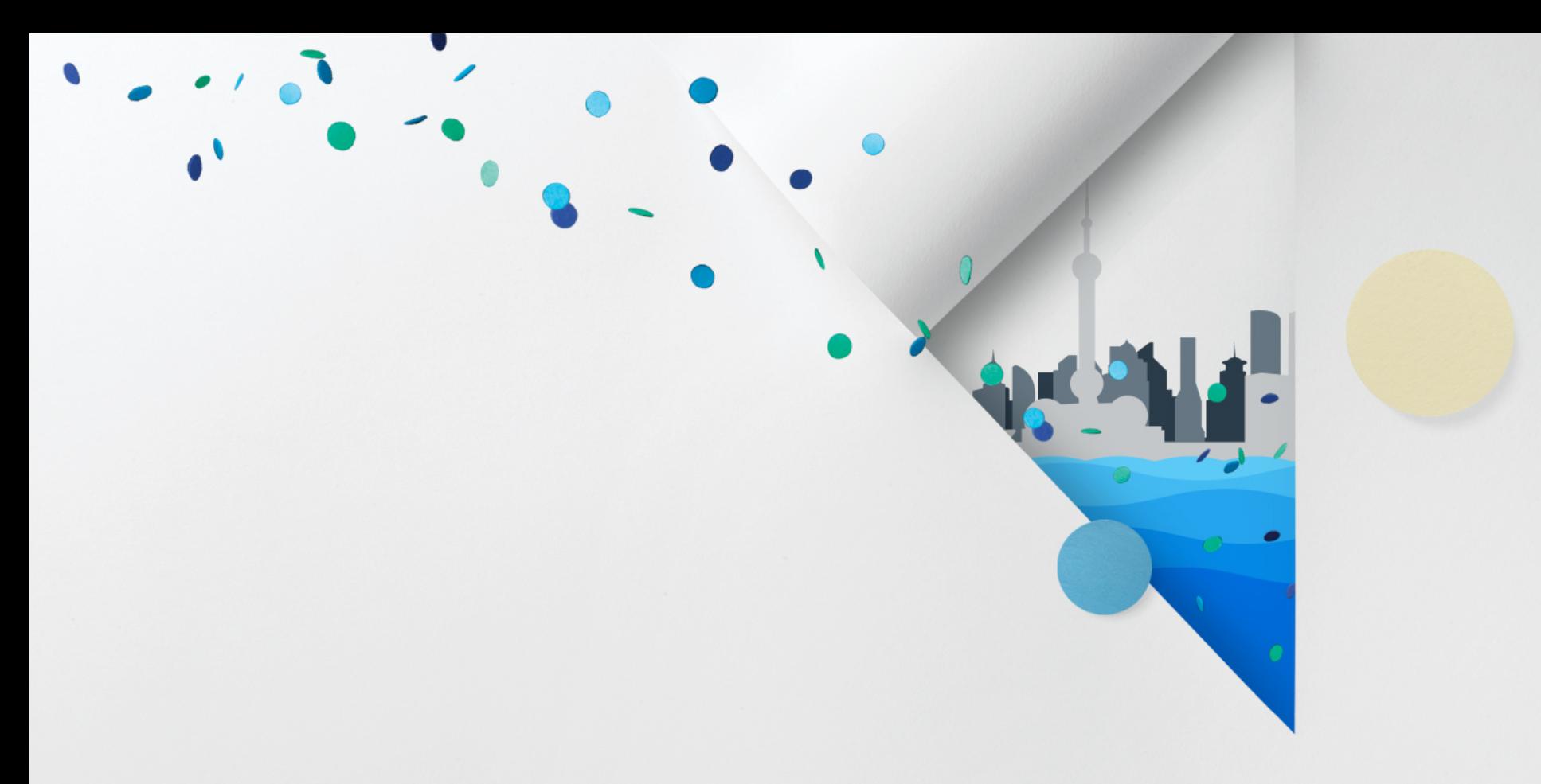

# **How to Build Tizen Web Application**

#### **Visit Web Site**

- **Web Site: http://www.tizen.org** 
	- Register and Create New Account)
- **Online Help: http://developer.tizen.org/documentation**
	- For Tizen App developers and Tizen Platform Developers

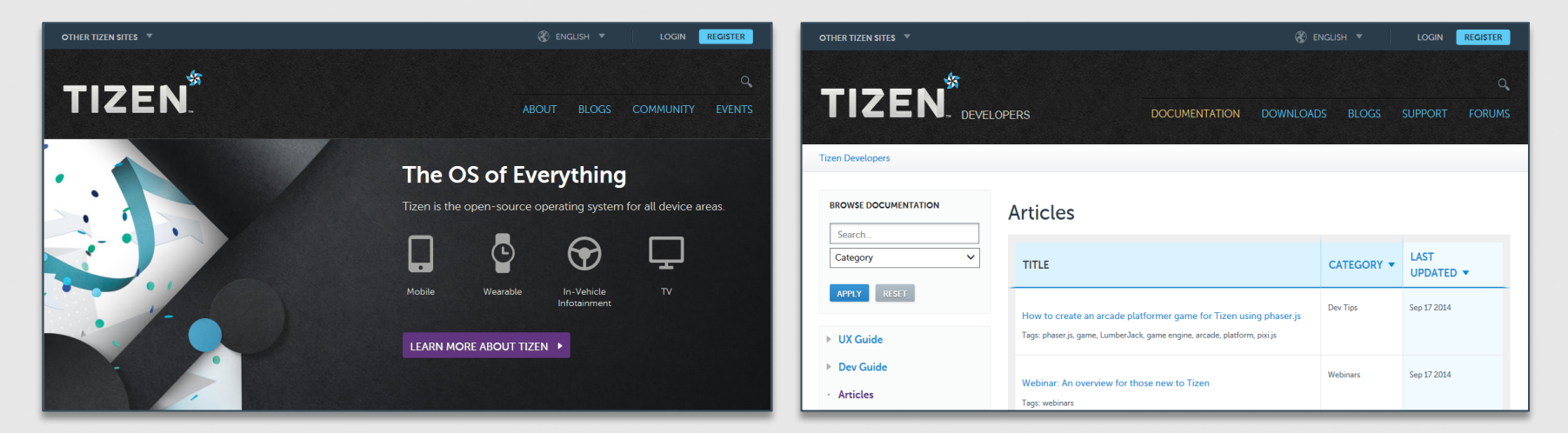

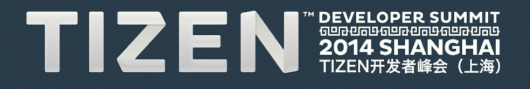

#### **Tizen Documents on Web Page and SDK**

#### • **Provide Help Content for Developing Mobile & Wearable App**

- $\Box$   $\Box$  Getting Started with Tizen
	- **⊞ 图 Overview** 
		- **Tizen SDK Installation**
	- **El List** Development Environment

#### $\Box$   $\Box$  Tizen Mobile Native App Programming

- **E LA Basics of Native App Programming**
- 田 LL IDE and Tools
- **El La Application Development Process**
- **El Ball** Multiple Screen Support Guide
- **El Ba Programming Guide**
- 田 Bill Porting Guide
- **国图 Tutorials**
- 田 図 API Reference
	- **Sample Applications**
- $\Box$  Tizen Mobile Web App Programming
	- **El La Basics of Web App Programming**
	- 田 図 IDE and Tools
	- Application Development Process
	- **El Ball** Multiple Screen Support Guide
	- 田 图 Programming Guide
	- **田園 Tutorials**
	- E EL API References
		- Sample Applications
- □ 2 Tizen Wearable Web App Programming
	- B List Basics of Web App Programming
	- 田 図 IDE and Tools
	- Application Development Process
	- **El Ball** UI Layout Guide
	- **El Ba Programming Guide**
	- E LA Web IME Programming Guide
	- **国图 Tutorials**
	- EL BLAPT References
		- **■** Sample Applications

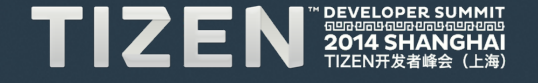

#### **Download SDK**

- **Download SDK Installer at https://developer.tizen.org/sdk**
	- Supported OS Ubuntu 64/32bit, Windows 64/32bit and MacOS 64bit

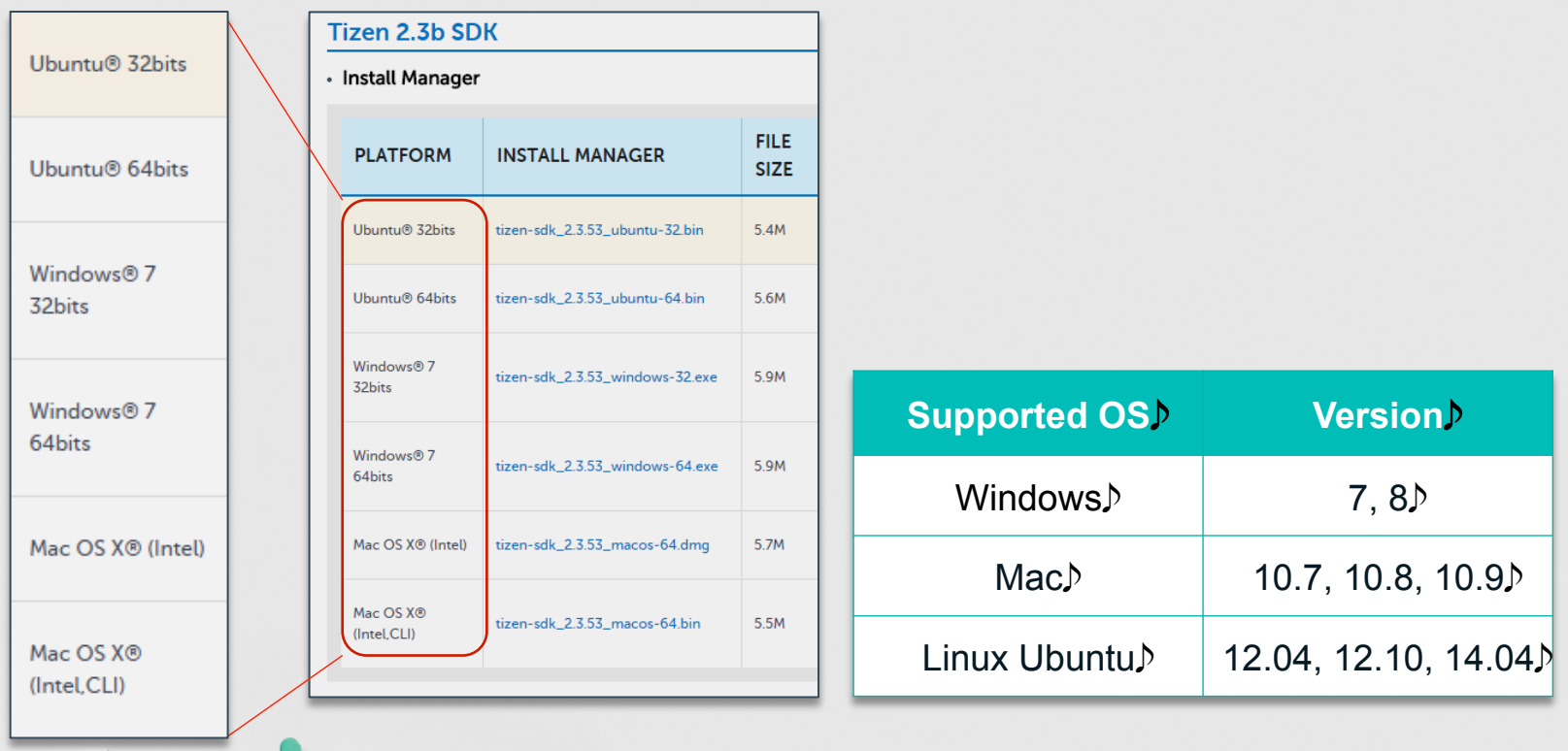

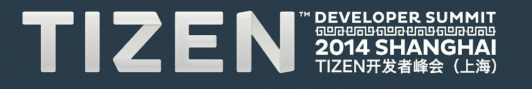

#### **Install SDK**

#### • **The Advanced Option Select the SDK images from**

- Downloaded SDK Image
- Package server (http://download.tizen.org/sdk/packages-2.3b)
- **Tizen 2.3 SDK change options** 
	- Typical installation Select one of 2 profiles (Mobile/Wearable)
	- Custom installation Web IDE, Native IDE, Emulator and Tools

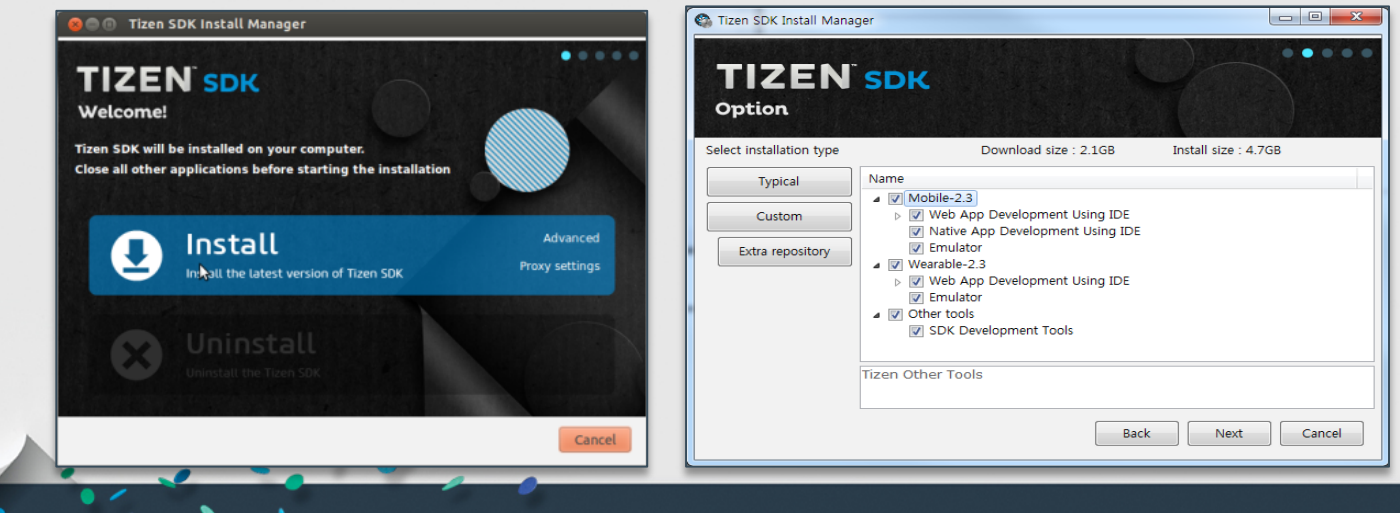

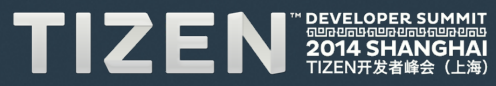

#### **Create Web Application Project**

• **Select Templates or Samples in Project Wizard**

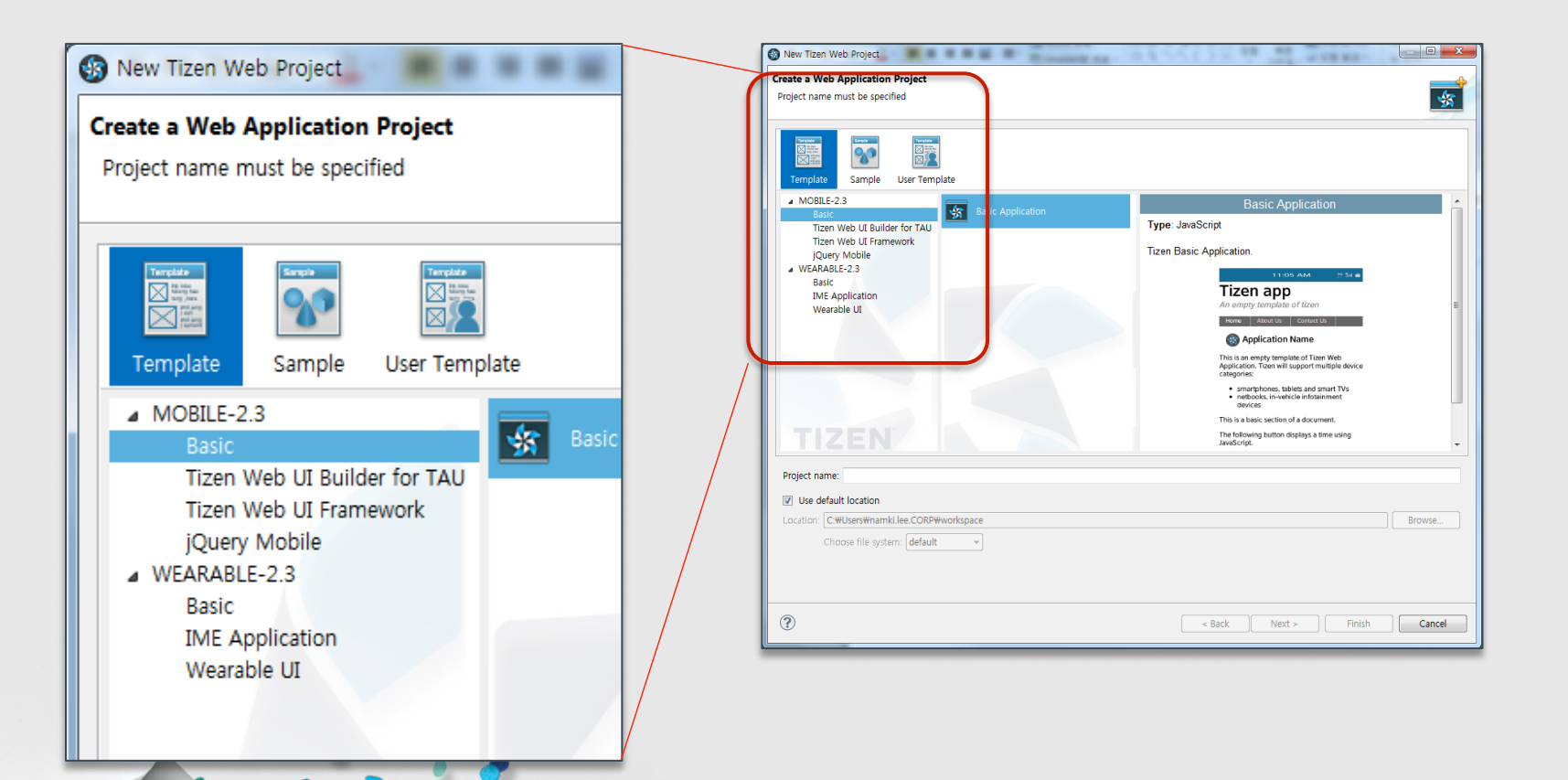

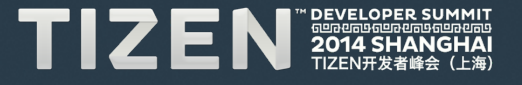

### **Set Web App Configuration (config.xml)**

- **Configuration File (config.xml) has** 
	- Widget, Feature, Privilege, Policy, Localization, Preferences, And **Tizen**
- **Configuration Editor to modify config.xml easily**

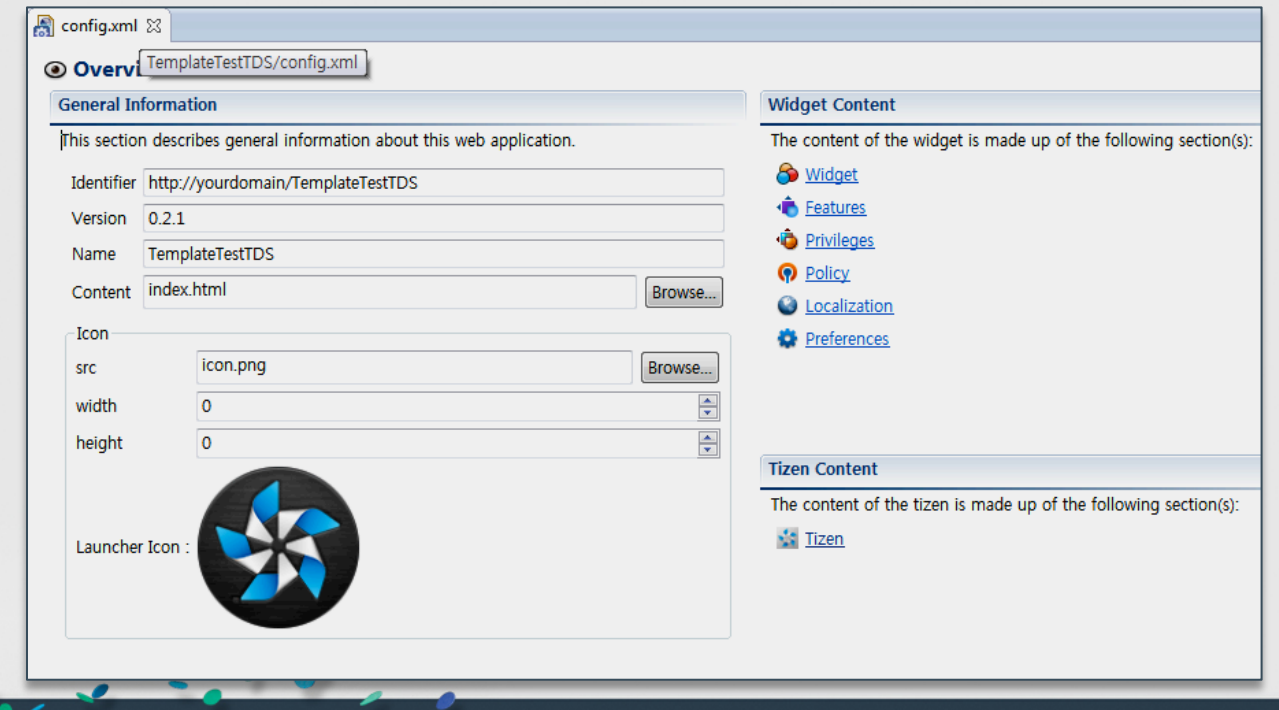

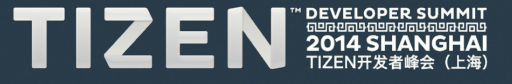

## **Design the application UI**

• **The Tizen SDK provides GUI Builder for Generating Web App UI** 

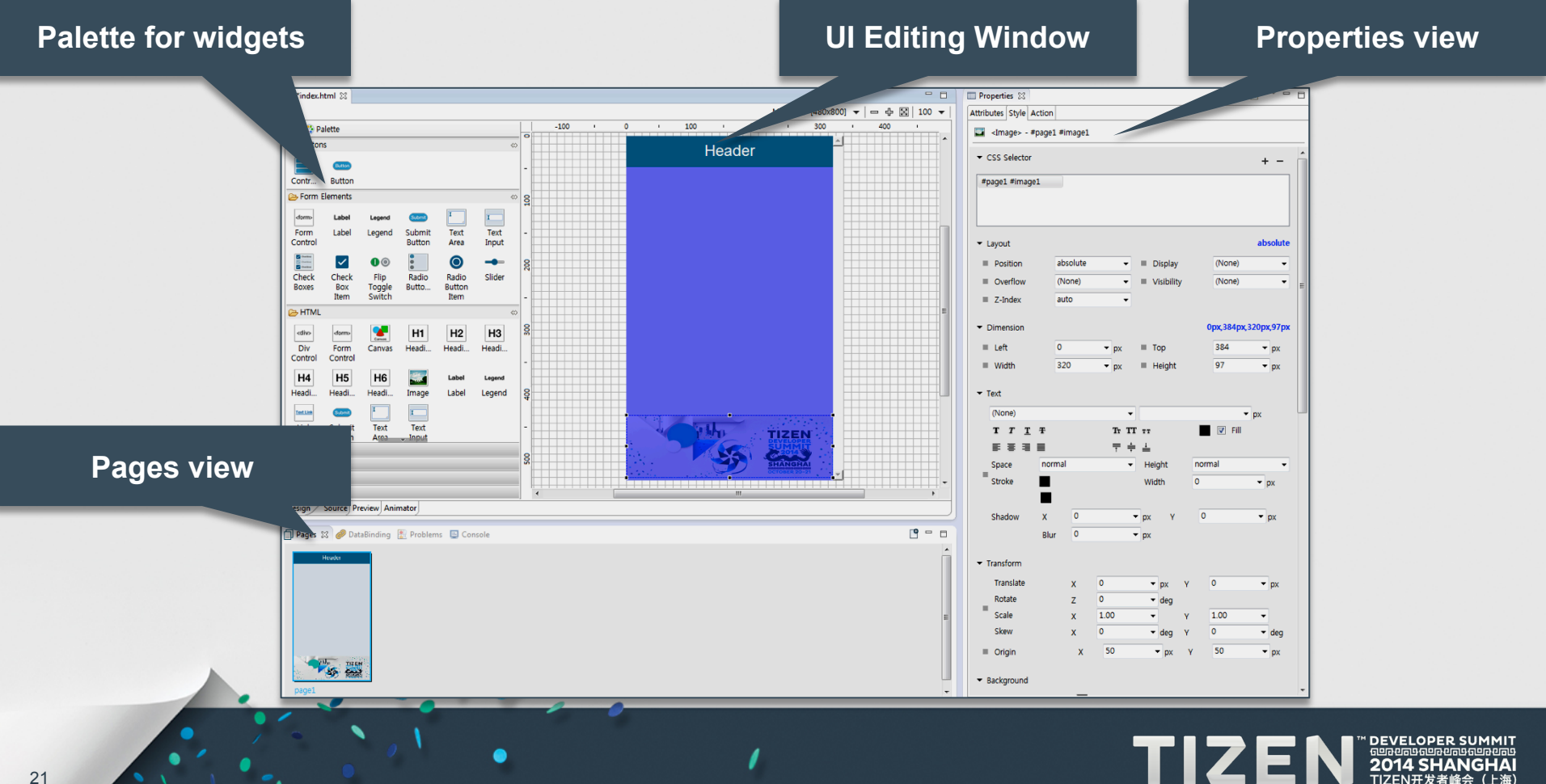

### **Run and debug your application**

- **Run Tizen App by click "Run As" Menu**
- **The Tizen App can be run on …**
	- Tizen Reference Targets
	- Tizen Emulator
	- Tizen Web Simulator (using Internal Web Browser).

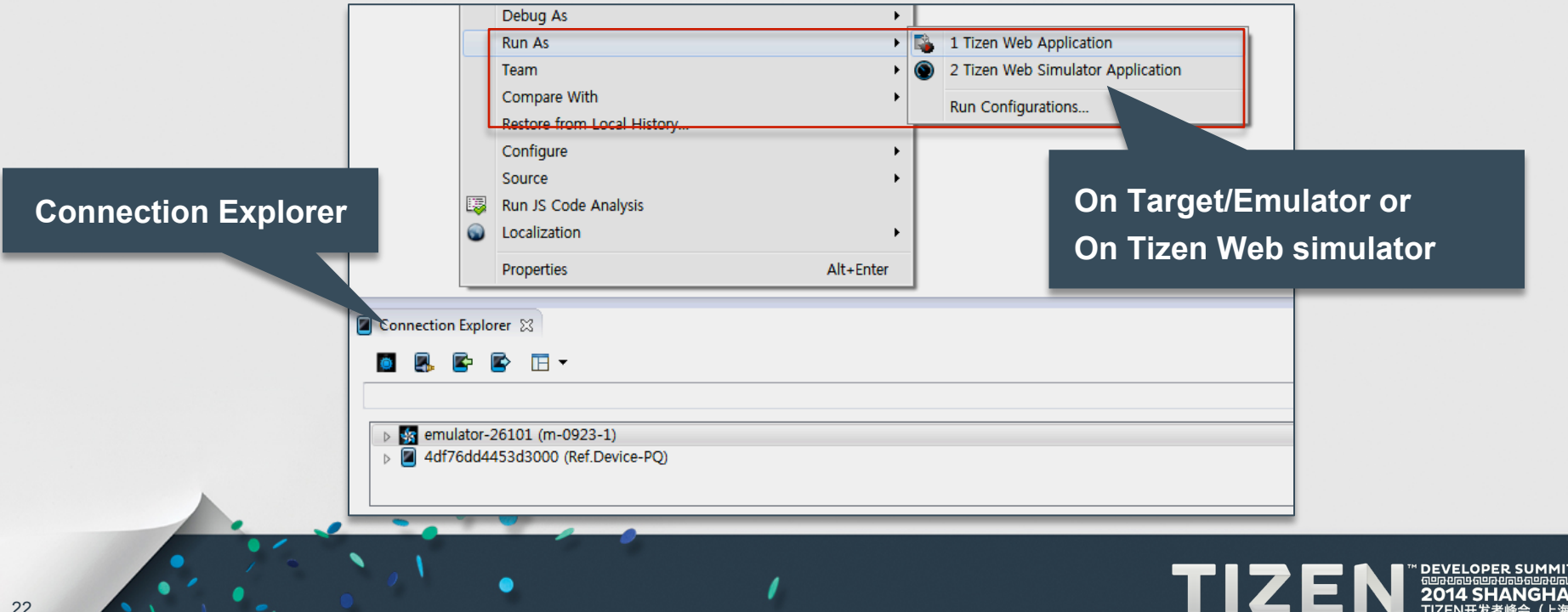

### **Run Apps On Emulator & Simulator**

- **The emulator run App and the Tizen Platform**
- **Simulator run your application on web browser** 
	- further faster and more light-weight

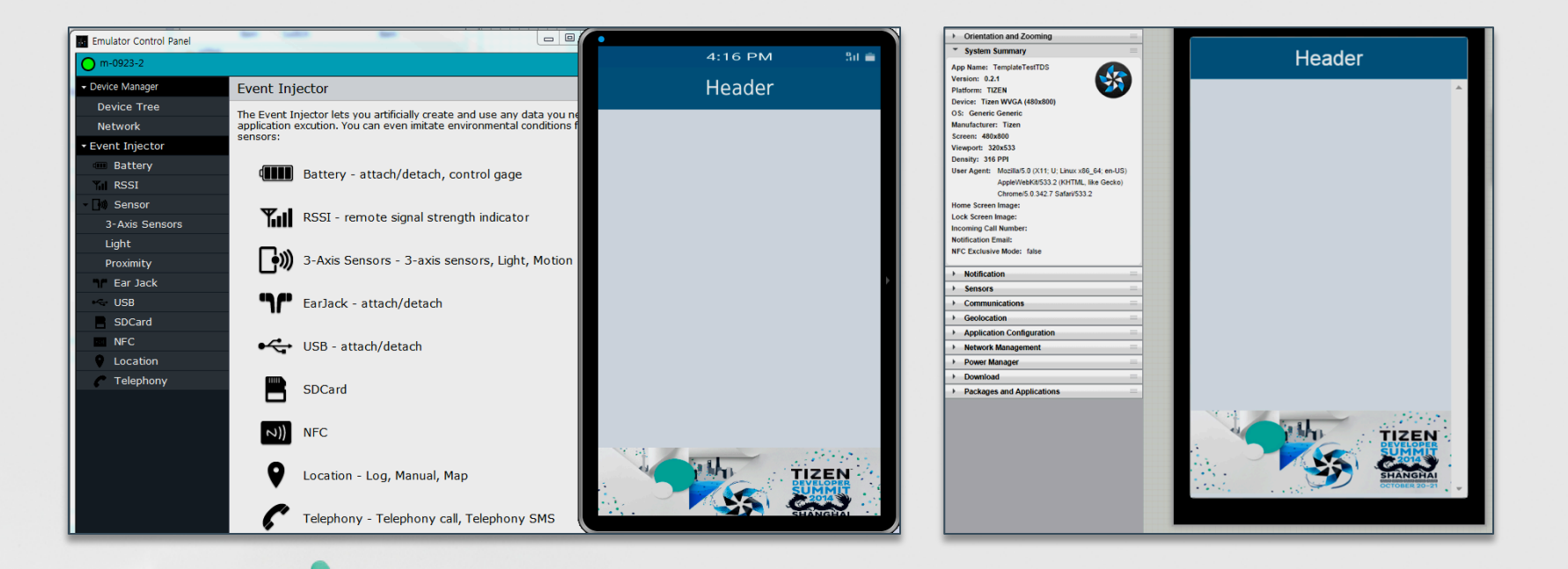

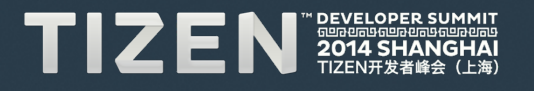

#### **Wrap-up : Tizen 2.3 SDK provide**

- **Mobile and Wearable Profiles of Tizen in One environment**
- **Developing Web applications and Native Applications**
- **GUI Builder Supporting Various Resolution and Aspect Ratio Screens**
- **Emulators Running for Mobile/Wearable profiles**
- **Debugging with GDB for Native and Web Inspector for Web**
- **Dynamic analyzer to analyze the application at runtime**

#### **Future Plan**

- **Integrating SDK of TV and IVI Profiles into One SDK**
- **GUI Builder for Native Application**
- **Advanced Static Analysis tool for Web App and Native App**
- **Automatic App UI Tester**
- **Enhanced Documentation at Tizen.org**

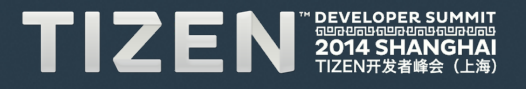

# TIZEN **DEVELOPER** 41 **SHANG** ĤАI 688888888888888 TIZEN开发者峰会 (上海)